## **Sécuriser les communications HTTPS**

## **Configuration**

Voici la configuration a ajouter dans les VirtualHost :

```
# Mise en place du HSTS
Header always set Strict-Transport-Security "max-age=63072000;
includeSubdomains;"
```
# Il est nécessaire d'activer SSL, sinon c'est http qui sera utilisé SSLEngine On

```
# Les clefs du serveur :
SSLCertificateFile /path/to/file/fullchain.pem
SSLCertificateKeyFile /path/to/file/privkey.pem
```
# On autorise TLSv1.2, on rejette les autres SSLProtocol -all +TLSv1.2

# On autorise uniquement les clefs de cryptage longue (high). SSLCipherSuite HIGH:!kRSA:!kDHr:!kDHd:!kSRP:!aNULL:!3DES:!MD5

et il suffira d'activer les modules correspondants :

a2enmod ssl a2enmod headers

## **Tests**

Pour vérifier l'efficacité, lancer le test sur<https://tls.imirhil.fr> Le projet est OpenSource, et disponible *[ici](https://github.com/aeris/cryptcheck)* 

## **La notation est simple :**

De **A+** à **F** avec pour référence **A** qui équivaut a la recommandation de la [RFC7525](https://tools.ietf.org/html/rfc7525) **M** indique que le certificat ne correspond pas au bon nom de domaine **T** indique que le certificat n'est pas validé par un certificat d'autorité root

Attention, le test prend la configuration des protocoles par le premier VirtualHost.

IП

From: <https://wiki.virtit.fr/>- **VirtIT**

Permanent link: **[https://wiki.virtit.fr/doku.php/kb:linux:apache2:securiser\\_les\\_communications\\_https](https://wiki.virtit.fr/doku.php/kb:linux:apache2:securiser_les_communications_https)**

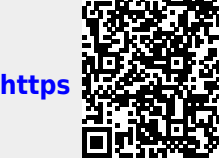

Last update: **2017/12/09 00:19**